# **Noten- und Textanzeige für Bühnenmusiker**

Paul McCartney, John Lennon, George Harrison, Ringo Star

### **Zusammenfassung**

Außerhalb der klassischen Musik oder eines Orchesters ist es üblich, dass professionelle Bühnenmusiker alle Lieder auswendig spielen. Dabei kommt ihnen zugute, dass ein typisches Konzert maximal drei Stunden geht und eine Konzert-Tour aus vielen aufeinanderfolgenden Terminen besteht, in denen sich die Setliste kaum ändert. Semiprofessionelle Musiker spielen hingegen deutlich weniger Auftritte oder müssen eine größere Auswahl an Titeln im Programm haben, um unterschiedliche Zuhörergruppen zu bedienen. Dementsprechend schwer fällt es ihnen, alle Titel eines Abends komplett auswendig zu lernen.

In der Vergangenheit waren daher unterschiedlich große Leitz-Ordner das Mittel der Wahl, um auf der Bühne nicht den Faden zu verlieren. In jüngerer Zeit kommen aber auch immer öfters Tablet Computer zum Einsatz. Im Vergleich zu den alten Leitz-Ordnern sind diese wesentlich kompakter und stören das Bühnenbild nicht so sehr. Jedoch können sie viel weniger Informationen auf einer Seite darstellen, so dass man im ungünstigsten Fall mitten im Lied eine Hand vom Instrument nehmen muss, um auf die nächste Seite zu scrollen.

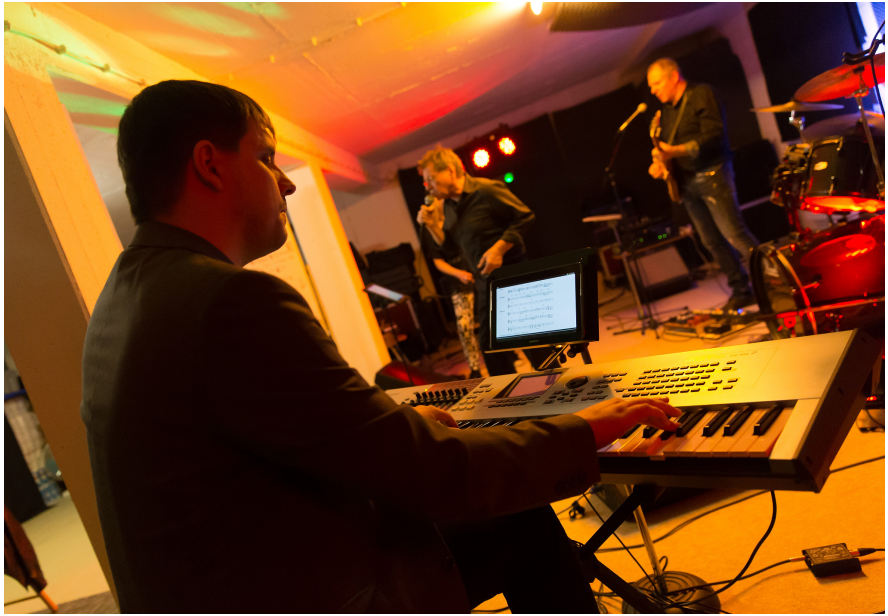

Abb. 1: Notenanzeige auf einem Tablet

Zur Lösung dieser Probleme soll ein bühnentaugliches Gerät für die Noten- und Textanzeige entwickelt werden. Das Gerät soll dabei einen großen Bildschirm besitzen und auf dem Boden liegen, so dass es aus Sicht des Publikums wie ein Monitorlautsprecher aussieht. Über einen Fußschalter soll es möglich sein, die Seiten umzublättern, ohne die Hände zu benutzen. Die angezeigten Noten und Texte sollen als PDF-Dokumente im internen Speicher oder auf einem angeschlossenen USB-Stick liegen und über eine Weboberfläche verwaltet werden können.

## **Hardware-Skizze**

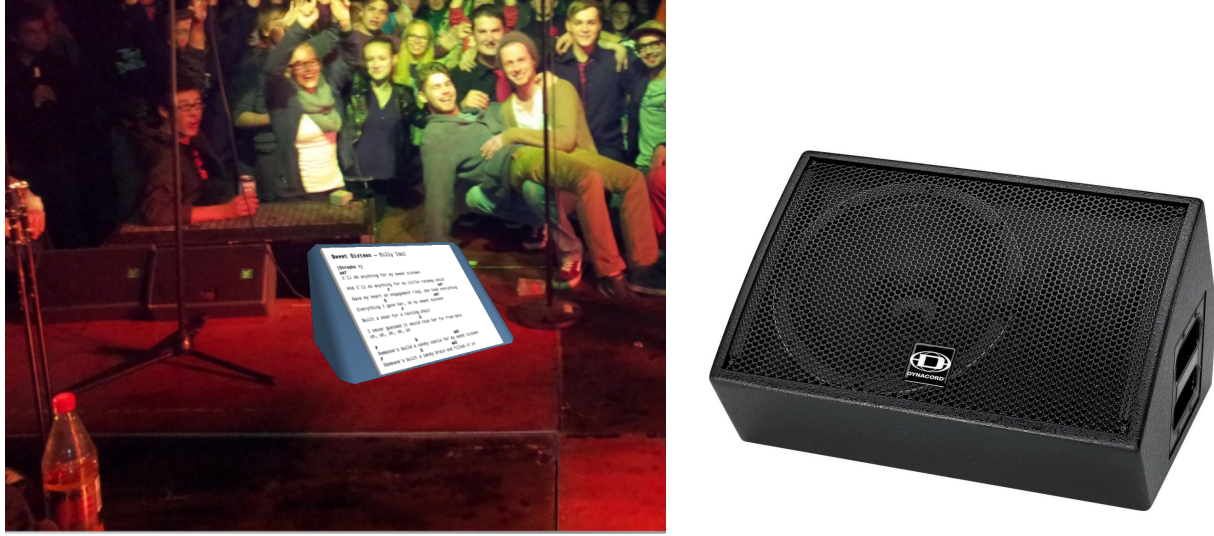

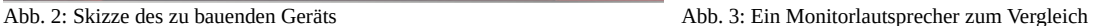

Das Gerät sitzt in einem Holzgehäuse und wird auf den Boden gelegt. Die Gehäuseform entspricht ungefähr einem dreieckigen Prisma ähnlich eines Monitorlautsprechers. Die Vorderseite beinhaltet einen schräg nach oben gerichteten Touchscreen, der im Stehen abgelesen werden kann. Der Stromschalter sowie alle Anschlüsse befinden sich auf der linken Gehäuseseite.

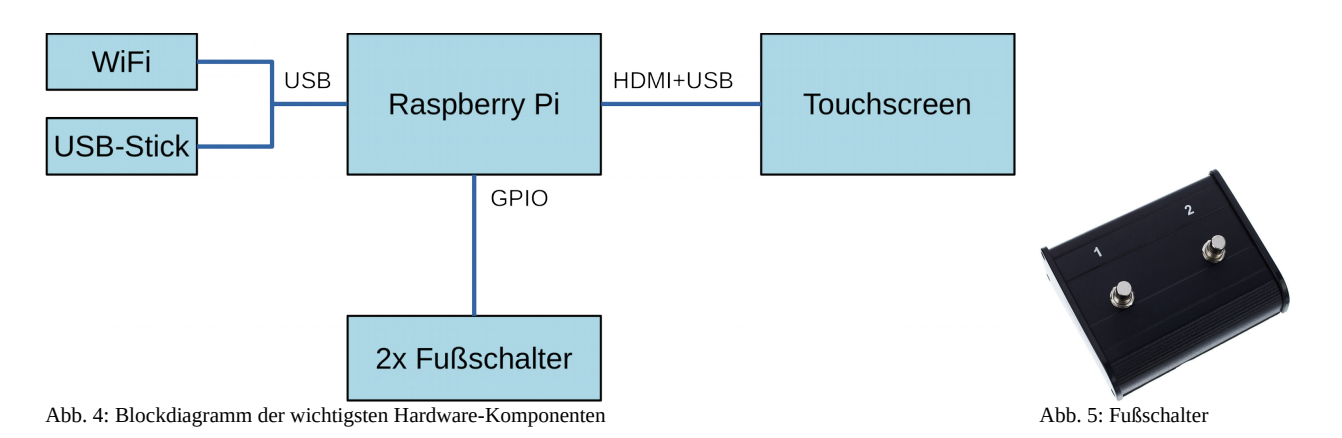

Im Wesentlichen handelt es sich um einen Rasbperry Pi, der zusammen mit einem großen Touchscreen im selben Gehäuse sitzt. Da ein einzelnes Touchscreen-Panel in hinreichender Größe schwer aufzutreiben ist, wird hierfür ein Computer-Bildschirm ausgeschlachtet (s. Stückliste). Neben einem Stromschalter soll das Gerät keinerlei Knöpfe und Schalter besitzen. Stattdessen erfolgt die Bedienung über den Touchscreen oder über einen angeschlossenen Fußschalter mit zwei Knöpfen. Der Anschluss des Fußschalters erfolgt über eine Stereo-Klinkenbuchse.

Songtexte und Noten können entweder über eine eingebaute Weboberfläche auf den internen Speicher geladen oder von einem angeschlossenen USB-Stick abgespielt werden. Das Gerät verhält sich daher als WLAN-Access Point, der ein eigenes WLAN-Netzwerk zur Verfügung stellt. Zusätzlich können sich mehrere Geräte über ein geteiltes WLAN miteinander synchronisieren, so dass auf allen Geräten derselbe Songtext erscheint.

Darüber hinaus findet keine Anbindung an Server im Internet statt, da die typischen Einsatzorte des Geräts (Proberaum, Bühne, Theater) in der Regel keine hinreichende Internetverbindung besitzen.

## **Stückliste**

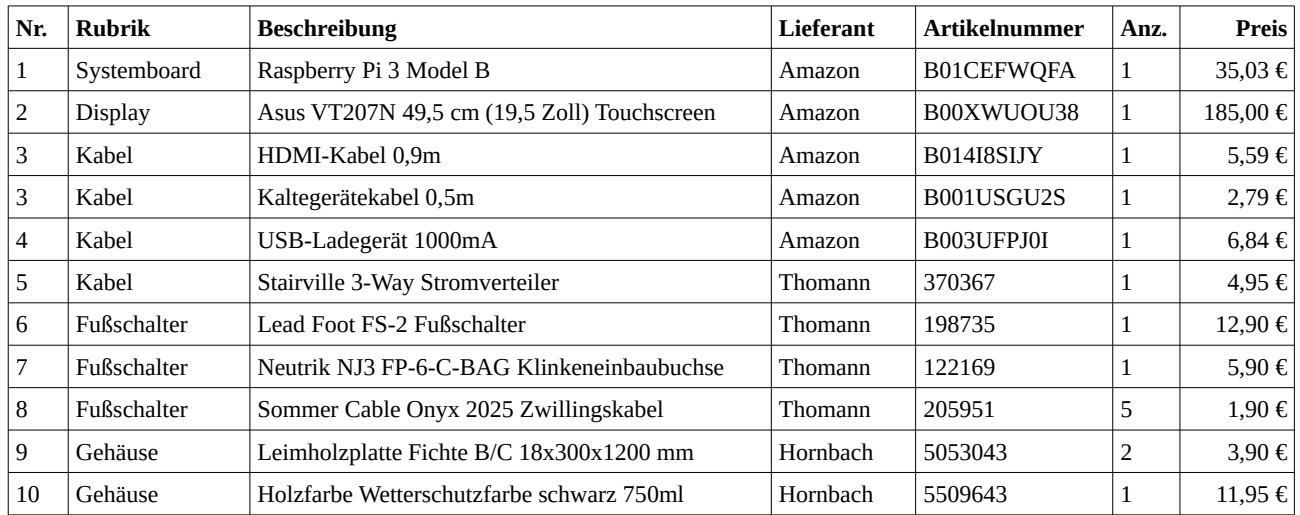

#### **Mensch-Maschine-Schnittstelle**

#### **Interne Benutzeroberfläche**

Die hauptsächliche Bedienung des Geräts erfolgt über den Touchscreen und den Fußschalter. Auf dem Bildschirm werden deshalb verschiedene Bildschirmseiten dargestellt, zwischen denen vorund zurück navigiert werden kann. Eine Navigationshistorie gibt es dabei nicht. Es kann nur entsprechend der Pfeile der folgenden Abbildung zwischen den Bildschirmseiten umgeschaltet werden:

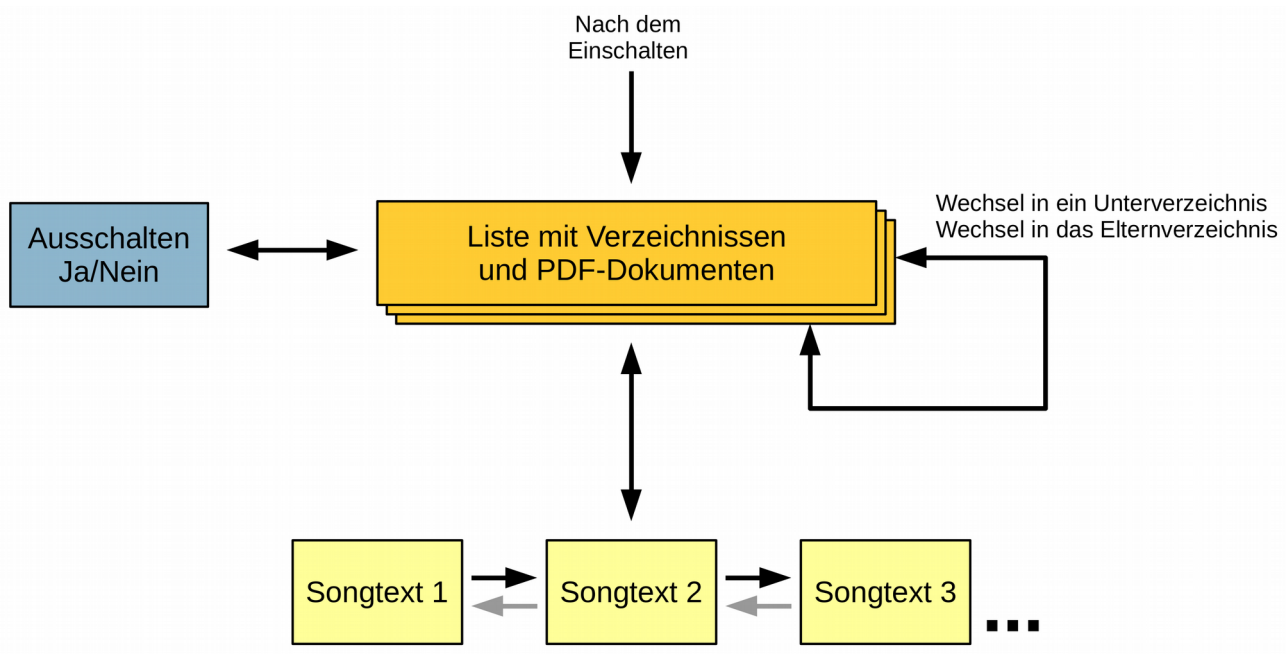

Abb. 6: Navigation zwischen den Bildschirmseiten

Direkt nach dem Einschalten wird eine Liste mit den vorhandenen Verzeichnissen und PDF-Dokumenten angezeigt. Von dort aus kann der Anwender entweder in ein anderes Verzeichnis wechseln oder die Anzeige eines Songtextes starten. Zwischen den Songtexten kann dann im Sinne einer doppelt verketten Liste in beide Richtungen umgeschaltet werden. Alternativ kann der Anwender das Gerät ausschalten, was er durch eine Sicherheitsabfrage bestätigen muss.

| <b>Interner Speicher</b><br><b>USB-Stick</b> |              |   |   |   | $\mathcal{O}$ |
|----------------------------------------------|--------------|---|---|---|---------------|
| Joe's Inn/Alle Songtexte                     |              |   |   |   |               |
|                                              |              |   |   |   |               |
|                                              |              |   | Š | ¥ | ≝             |
| ≝                                            | ≣            | 兽 | ≣ | 릴 | 릴             |
| A11<br>$\overline{z}$                        | $\mathbf{1}$ |   |   |   |               |

Abb. 7: Dateiauswahl

Die Darstellung der Dateien und Verzeichnisse orientiert sich an der üblichen Ansicht unter den gängigen Desktop-Betriebssystemen. Im Kopfbereich befinden sich folgende Optionen:

- Wechsel zum internen Speicher
- Wechsel zu einem angeschlossenen USB-Stick
- Gerät ausschalten

Die Option zur Auswahl des USB-Sticks soll dabei nur erscheinen, wenn tatsächlich ein USB-Stick eingesteckt wurde. Unterhalb des Kopfbereichs wird der Pfad des aktuell sichtbaren Verzeichnisses angezeigt. Dabei soll aber nicht der gesamte Pfad angezeigt werden. Der Präfix für den internen Speicher **/home/user** bzw. den angeschlossenen USB-Stick **/mnt** soll nicht angezeigt werden. Ebenso soll es nicht möglich sein, diese Wurzelverzeichnisse zu verlassen. Links neben dem Dateisystempfad befinden sich zwei Buttons, um in das jeweilige Wurzelverzeichnis bzw. das nächst höhere Verzeichnis zu wechseln.

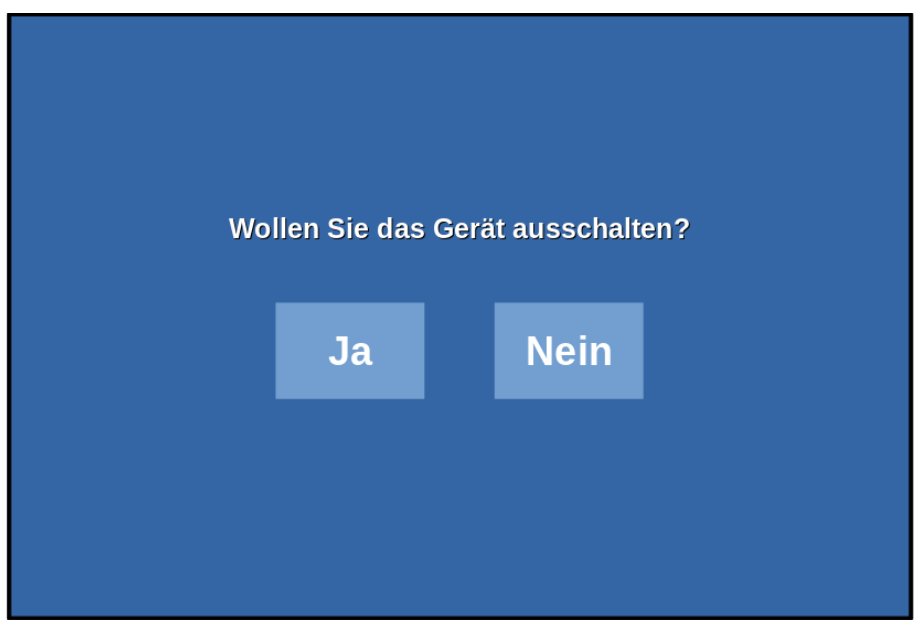

Abb. 8: Sicherheitsabfrage vor dem Ausschalten

Die Sicherheitsabfrage vor dem Ausschalten ist selbsterklärend. Tippt der Anwender auf "Ja" (bzw. den linken Fußschalter), wird das Gerät heruntergefahren. Tippt der Anwender auf "Nein" (bzw. den rechten Fußschalter), kehrt er zum vorherigen Bildschirm zurück.

```
Sweet Sixteen - Billy Idol
[Strophe 1]
am7I'll do anything for my sweet sixteen
And I'll do anything for my little runaway child
                                          am7F
Gave my heart an engagement ring, she took everything
            G
                                     am7Everything I gave her, oh my sweet sixteen
Built a moon for a rocking chair
I never guessed it would rock her for from here
oh, oh, oh, oh, oh
                 G
                                     am2Someone's build a candy castle for my sweet sixteen
                 G
                                 am2
Someone's built a candy brain and filled it in
```
Abb. 9: Anzeige eines Songtexts

Die Anzeige eines Songs beinhaltet keinerlei steuernde oder verzierende Bildschirmelemente. Es wird lediglich der Inhalt der ausgewählten PDF-Dokuments vor einem neutralen, weißen Hintergrund angezeigt. Das Dokument wird dabei so gezoomt, dass es die volle Bildschirmbreite ausfüllt. Um das Dokument herum werden keine Seitenränder gezeichnet. Lediglich eine dünne graue Linie markiert die Grenze zwischen zwei Seiten.

Passt eine Seite nicht komplett auf den Bildschirm oder besteht das Dokument aus mehreren Seiten, kann mit den beiden Fußschalten innerhalb des Dokuments geblättert werden:

- Linker Fußschalter: Vorheriger Abschnitt
- Rechter Fußschalter: Nächster Abschnitt

Am Anfang und am Ende des Dokuments bewirkt ein einfacher Klick mit dem Fußschalter nichts. Um das Dokument zu wechseln muss derselbe Schalter in kurzer Zeit zwei mal betätigt werden.

Eine Berührung des Bildschirms führt dazu, dass wieder die Dateiauswahl angezeigt wird.

#### **Admin-Weboberfläche**

Zur Verwaltung des internen Speichers und der Administration des Geräts soll es eine spezielle Web-Oberfläche bieten, die über ein internes WLAN-Netzwerk aufgerufen werden kann. Zu diesem Zweck soll sich das Gerät im Auslieferungszustand wie ein WiFi Access Point verhalten, an dem man sich mit dem Smartphone oder Tablet anmelden kann. Somit entfällt die Notwendigkeit, eine Funktastatur zur Einrichtung des Geräts dabeihaben zu müssen.

Der interne WLAN soll standardmäßig folgende Parameter besitzen:

- SSID: Songtext-ygf81b (zufällige Buchstabenfolge)
- WiFi-Kennwort: songtext
- Subnetz: 192.168.1.0/24
- Eigene IP-Adresse: 192.168.1.1
- IP-Bereich für WiFi-Clients: 192.168.1.100 192.168.1.255
- URL der Weboberfläche: [http://admin.lan](http://admin.lan/)
- Kennwort der Weboberfläche: Identisch zum WiFi-Kennwort

Über die Weboberfläche soll es möglich sein, folgende Aufgaben auszuführen:

- Änderung der SSID und des Admin-Kennworts
- Wechsel zwischen WiFi Acces Point und WiFi Client-Modus
- Anlegen neuer Ordner im internen Speicher
- Löschen kompletter Ordner mit Inhalt im internen Speicher
- Hochladen neuer PDF-Dateien in den internen Speicher
- Löschen vorhandener PDF-Dokumente im internen Speicher
- Umbenennen von Ordnern und Dateien im internen Speicher

Nach einer Änderung des Admin-Kennworts muss die Verbindung mit dem WLAN erneut aufgebaut werden. WLAN und Weboberfläche sollen dasselbe Kennwort besitzen. Die SSID des WLAN soll gleichzeitig auch der Hostname (Datei **/etc/hostname**) des Geräts sein.

Der interne Speicher befindet sich im Verzeichnis **/home/user**. Es können nur die Dateien und Verzeichnisse innerhalb dieses Pfades verändert werden. Beim Hochladen einer Datei soll über den MIME-Type geprüft werden, ob es sich um eine PDF-Datei handelt. Falls der MIME-Type nicht **application/pdf** lautet, soll der Anwender über eine Fehlermeldung darauf hingewiesen werden, dass das Gerät nur PDF-Dokumente anzeigen kann, weshalb alle anderen Dateitypen nicht hochgeladen werden können.

Wird das Gerät als WiFi-Client konfiguriert, muss die SSID des WLANs eingegeben werden, in dem sich das Gerät einbuchen soll. Zusätzlich soll es ein Häkchen geben, dass besagt, dass auf dem Gerät stets derselbe Song als auf dem führenden Gerät angezeigt wird. Dabei bedeutet "derselbe Song" hier "eine Datei mit demselben Pfad" und nicht zwingend dasselbe Dokument. Dadurch wird es möglich, auf unterschiedlichen Geräten unterschiedliche Versionen desselben Songs für die einzelnen Musiker einer Band anzuzeigen. Jeder Musiker muss dann allerdings selbst innerhalb des Dokuments umherblättern.

Die Admin-Oberfläche eines Geräts, das nicht als WiFi Acces Point arbeitet, kann nur über die IP-Adresse aufgerufen werden, da die Verwaltung der IP-Adressen und des DNS nicht mehr in der eigenen Verantwortung liegt. In der Weboberfläche des führenden Geräts sollen aber alle erkannten, abhängigen Geräte aufgelistet werden, so dass in die jeweilige Admin-Oberfläche verzweigt werden kann. Die Erkennung der abhängigen Geräte soll dabei über ein UDP Broadcast-Paket erfolgen. Ebenso soll beim Wechsel des angezeigten Songs ein UDP Broadcast versendet werden, um die Anzeige der abhängigen Geräte zu aktualisieren.

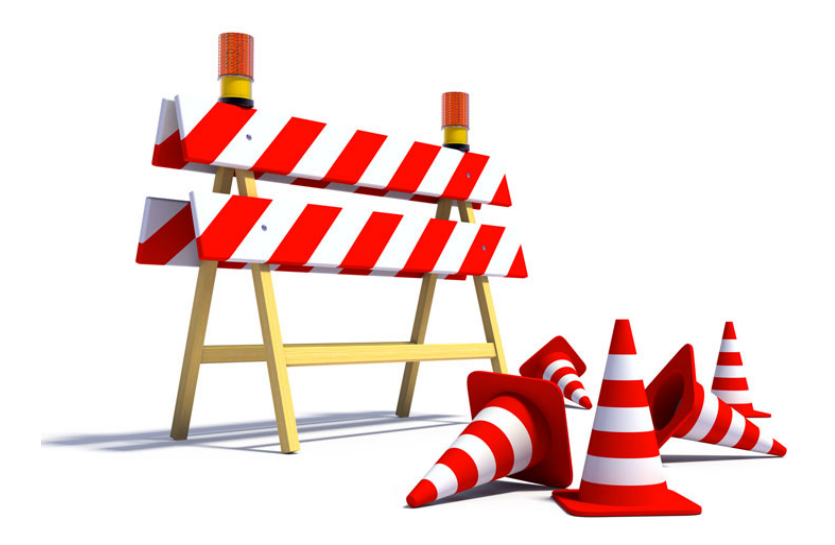

Abb. 10: Wenn hier noch Skizzen der Weboberfläche kämen, wäre das Dokument komplett

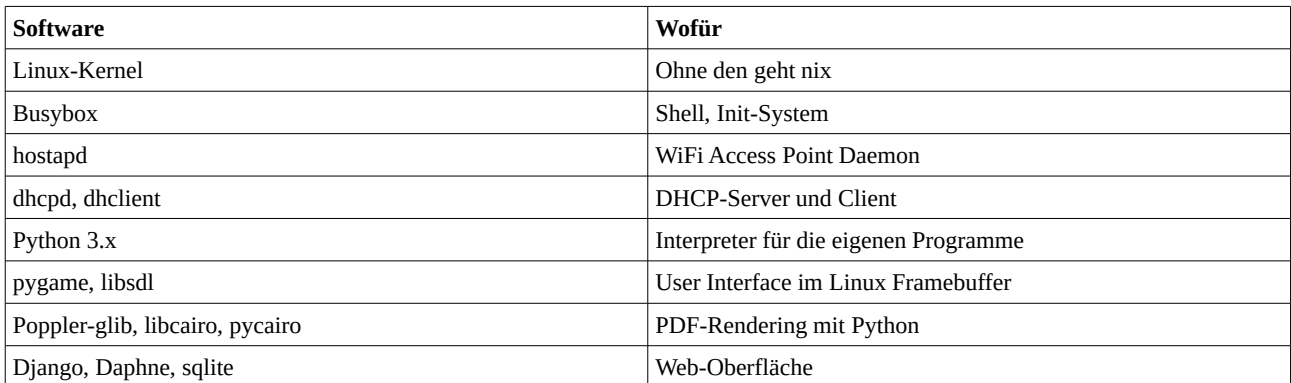

# **Bestandteile der Firmware**

Die Firmware besteht aus einem minimalen Linuxsystem, das auf den Busybox-Tools aufbaut. Es werden daher das Init-System, die Shell und die Werkzeugprogramme von Busybox zum Starten und Stoppen des Systems genutzt.

Das Gerät implementiert die Funktionen eines einfachen WLAN-Access Points, um einen Zugriff auf die Admin-Weboberfläche zu bieten. Zusätzlich können sich mehrere Geräte über ein gemeinsames WLAN synchronisieren. Hierfür werden die Programme hostapd, dhcpd und dhclient genutzt.

Die Software zur Anzeige der Noten und Songtexte wird in Python geschrieben, wobei die grafische Ausgabe über den Linux Framebuffer erfolgen soll. Dieser kann mithilfe von pygame, welches ein Python-Binding für die SDL-Bibliothek ist, angesprochen werden. Allerdings beinhaltet pygame keine fertigen UI-Elemente, so dass diese selbt implementiert werden müssen. Als Dokumentenformat soll nur PDF unterstützt werden. Mithilfe von libpoppler können die PDF-Dokumente gelesen und einzelne Seiten in einen Cairo-Context gerendert werden. Hierfür muss sich der Cairo-Context einen Puffer mit einem SDL-Surface teilen, damit er auf dem Bildschirm angezeigt werden kann.

Die Admin-Weboberfläche soll ebenfalls mit Python erstellt werden. Hierfür können das Django-Webframework zusammen mit dem Daphne Webserver (ebenfalls in Python geschrieben) und einer sqlite-Datenbank genutzt werden.